Protective Marking: Official

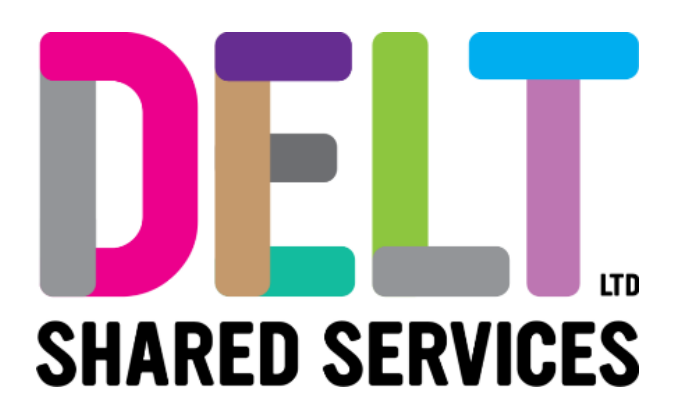

## **Manager Dashboard**

Manager Dashboard – Service Now Access – Log a Call in SNOW

04/11/2020

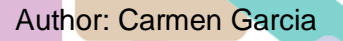

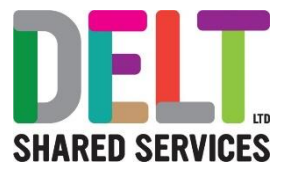

## **Overview**

Service Now is Delt Shared Services call logging system.

Access has been given to all CoreHR Champions to enable them to log calls on behalf of their Organisations employees. This document explains how to log into Service Now and how to raise a call.

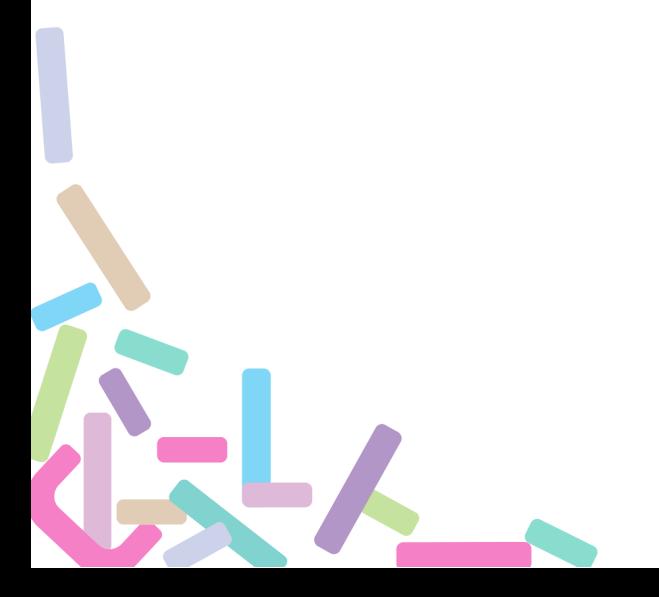

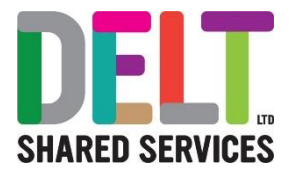

# 1.Service Now Access – Log In

#### 1.1 Log into Service Now

#### **Log into Service Now**

1. To login to the Delt Self Service Portal please click on the following link or paste this link into your browser:

<https://deltprod.service-now.com/sp>

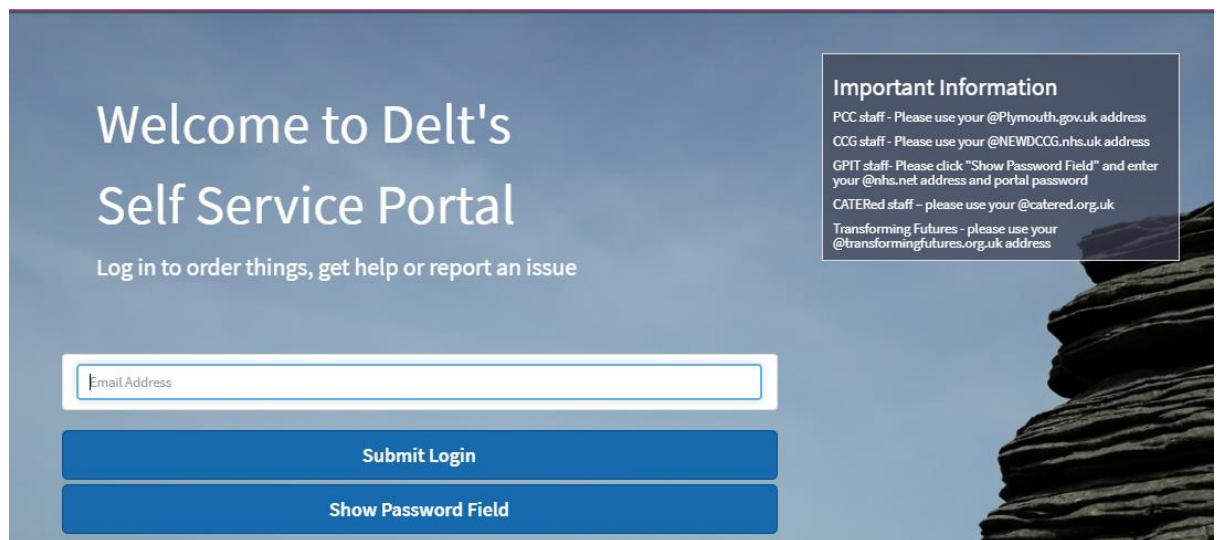

2. In the 'Email Address' field enter your registered email address.

3. Next, click the 'Show Password Field' button and the 'Password' field will appear. Enter your password which will have been emailed to you under separate cover.

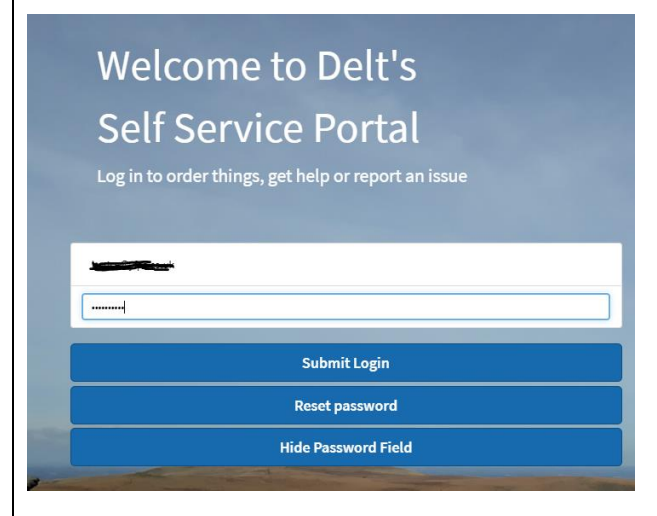

4. Click the 'Submit Login' button.

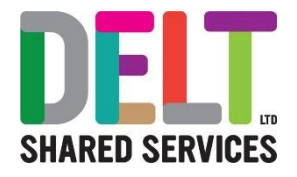

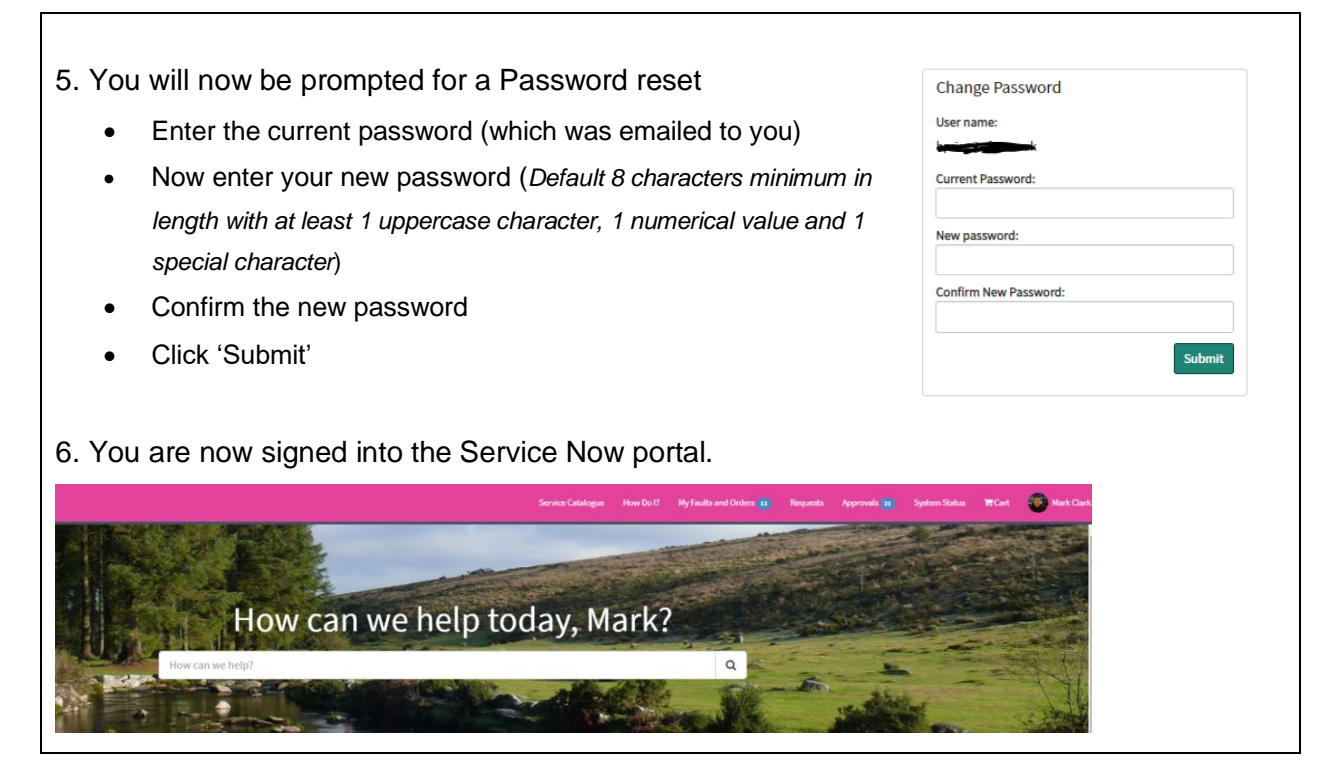

### 1.2 Log a Call in Service Now

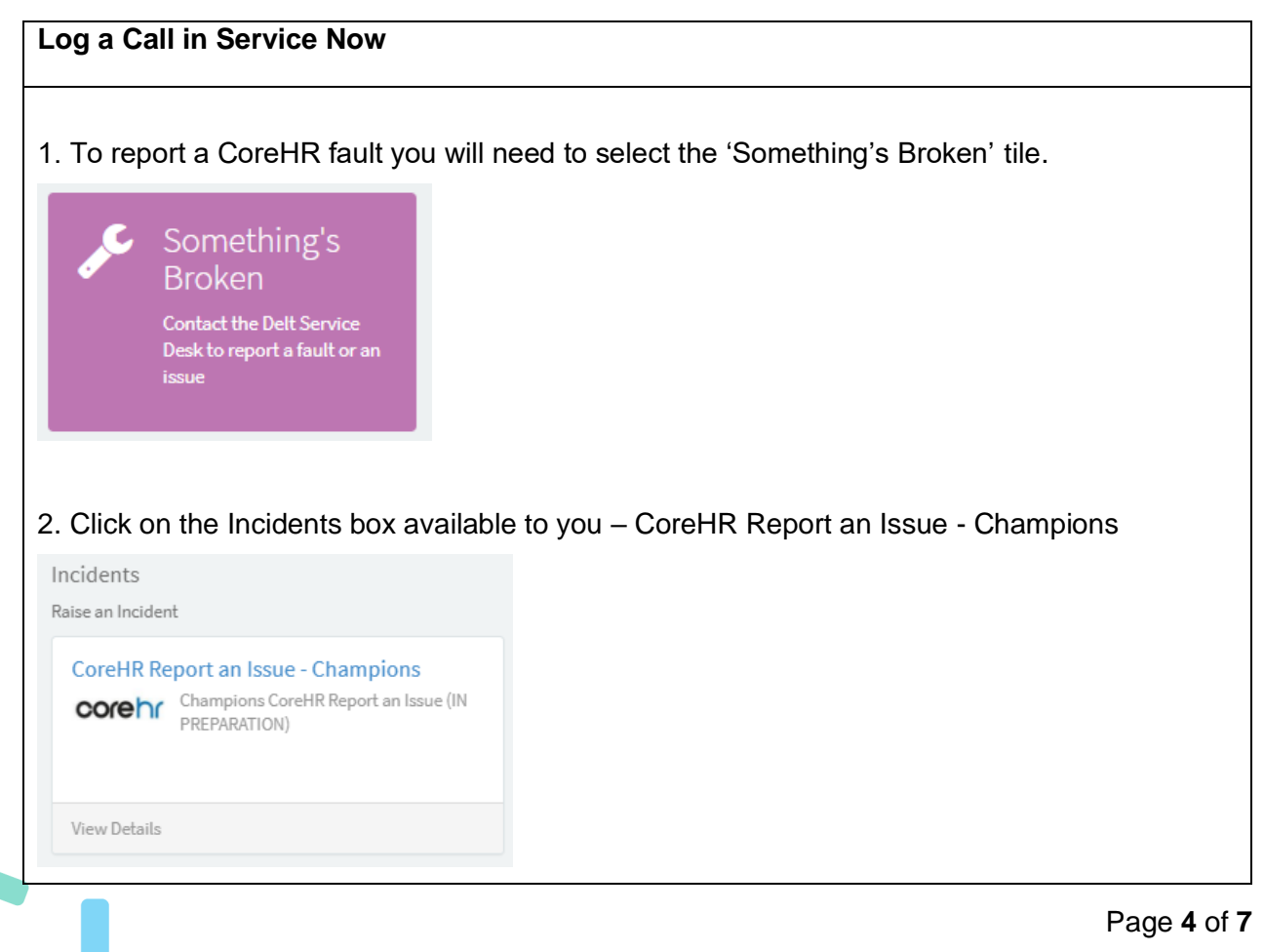

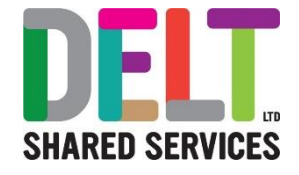

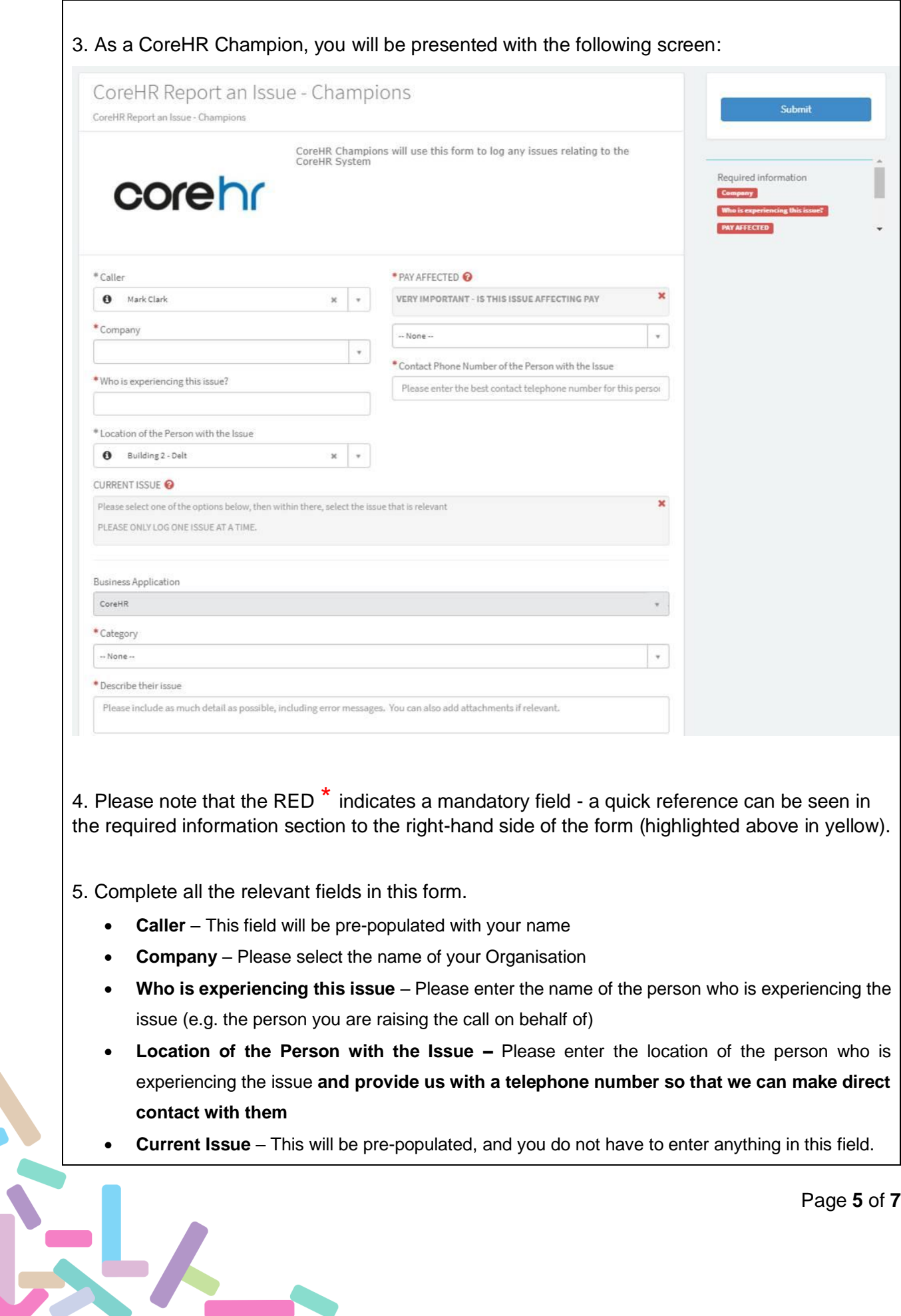

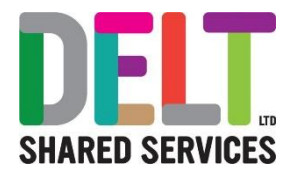

- **Business Application** This will be pre-populated with CoreHR
- **Category** Please select from the drop down list the category that most suits your issue
- **Describe their issue** Please describe the issue you are raising and give as much detail as possible to help us deal with your query
- **Add Attachments** please add supporting documentation including screen shots
- Pay Affected Please select from dropdown list Yes or No. Please note that this will identify whether the issue you are experiencing will affect the employees pay.

6. When the above fields have been completed, please select the Submit button and your issue will be logged

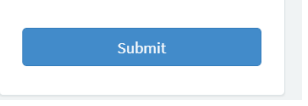

7. You will then be given a **Unique** reference number that you should use in any correspondence with Delt Shared Services.

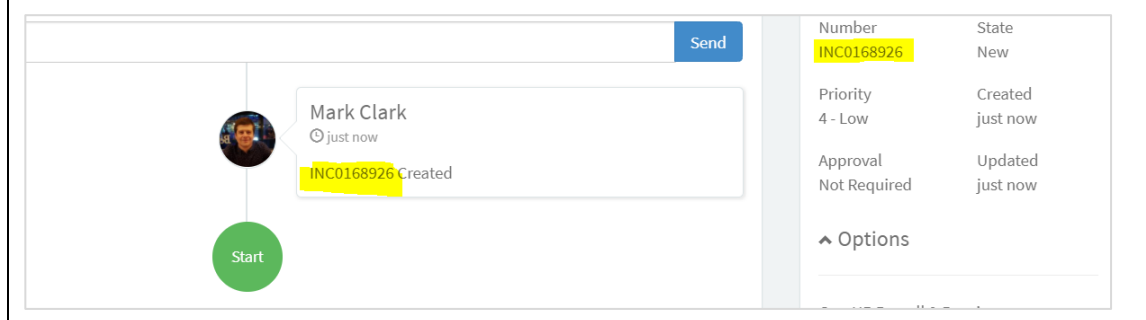

8. You will also receive an automated email to advise you that your Issue has been logged.

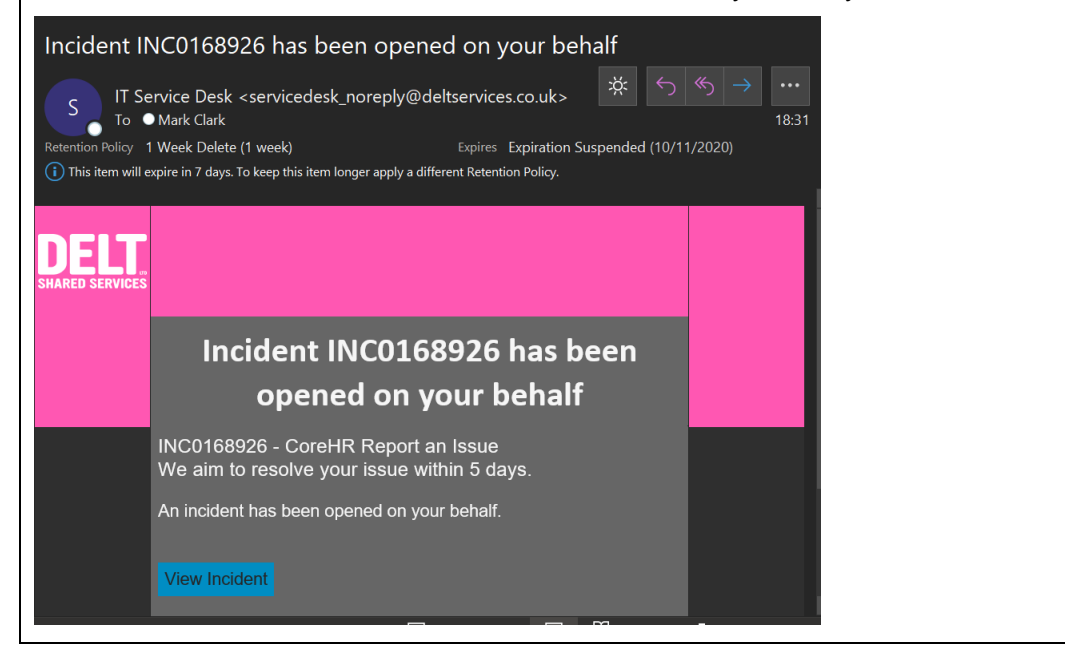

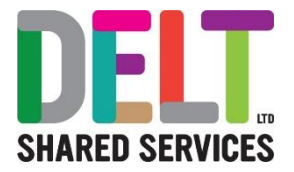

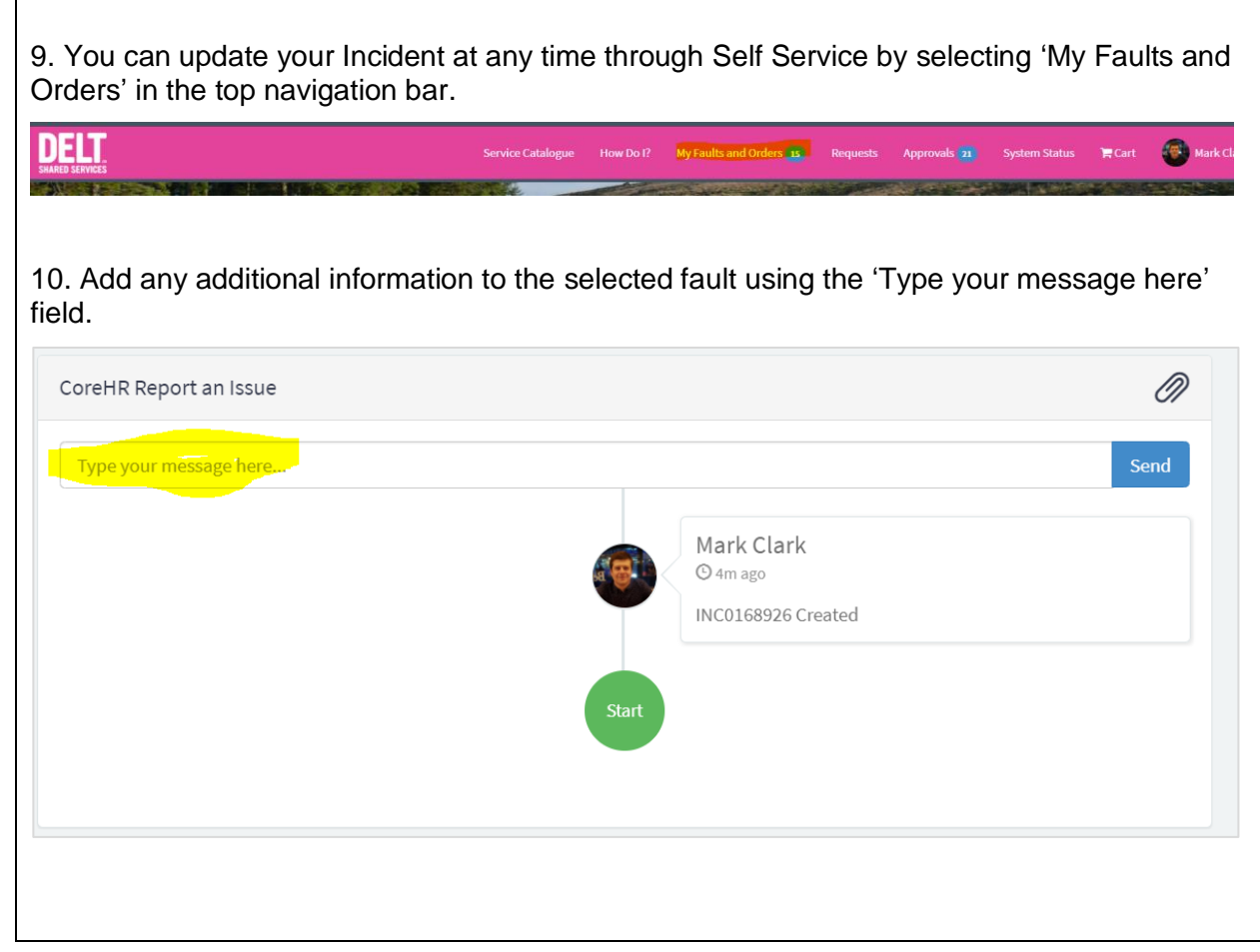

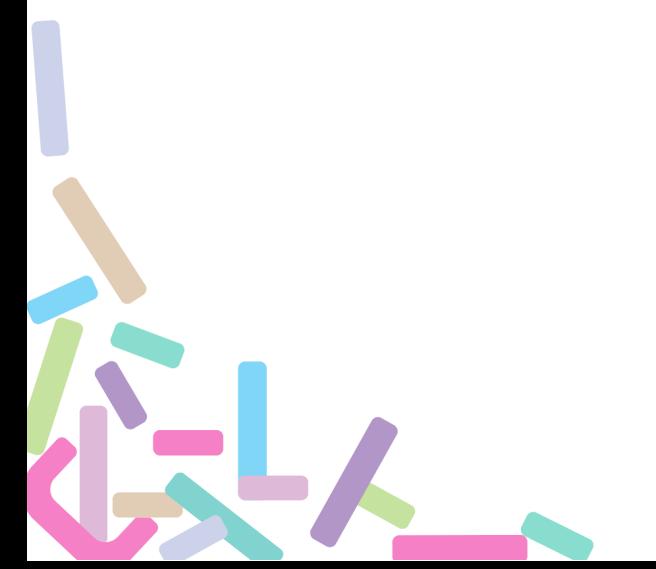

 $\mathbf{r}$